E-Rate **EPC Invoicing Applicant Course 3 Summary**

Below is <sup>a</sup> collection of the key points from Application Course 3: Invoice Notifications and Outreach in EPC. These images review important concepts or locations in EPC. For more details, please access the training here https://www.usac.org/e‐rate/learn/videos/#EPC‐ Invoicing‐for‐Applicants

## COURSE OBJECTIVES

 $\bullet$ Respond to outreach

 $\bullet$ 

 Locate system notifications  $\bullet$ 

.

 Request extensions Contact USAC

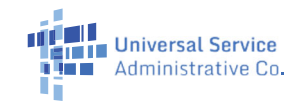

This table shows the types of invoice notifications in EPC. For a downloadable

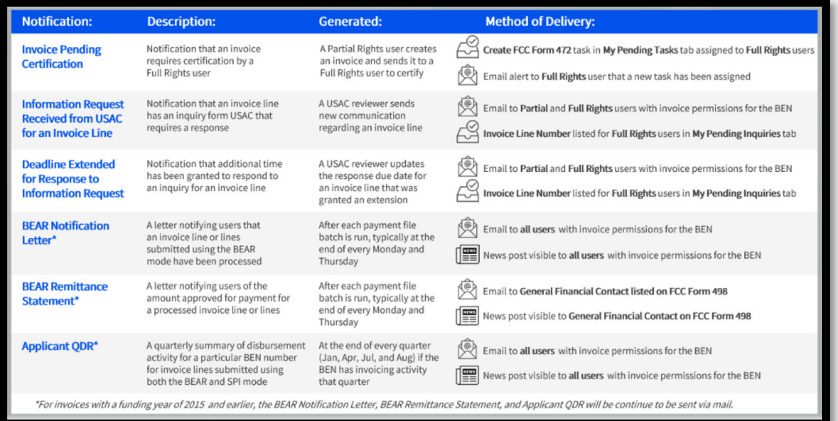

version, view the Resources slide of this course.<br>
This list provides guidance on who can respond to outreach and what steps they need to follow.

- **Ensure invoicing permissions** in EPC are up to date
- Only Full Rights users can respond, and have 7 days to respond
- Full rights users can request a one-time 7-day extension
- If USAC does not receive a reply by the deadline, the invoice line will be denied
- $\checkmark$  Respond to each inquiry in the method it was received
- $\checkmark$  Read the communication carefully and download any attachments
- $\checkmark$ Response to outreach should be complete, accurate, and timely
- ← Applicants and service providers can receive or be copied on communication

Where to create a Customer Service Case:

## EPC Landing Page > **Actions** tab > **Contact Us** > Complete form > Click **SUBMIT**

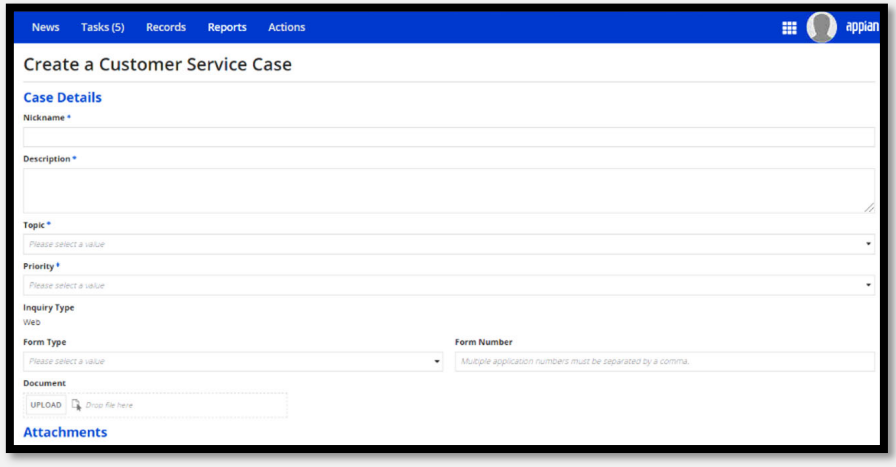

This is one way full rights users can respond to outreach. For a reminder of the other outreach response methods, visit the Responding to Outreach for SPI invoices section of this module.

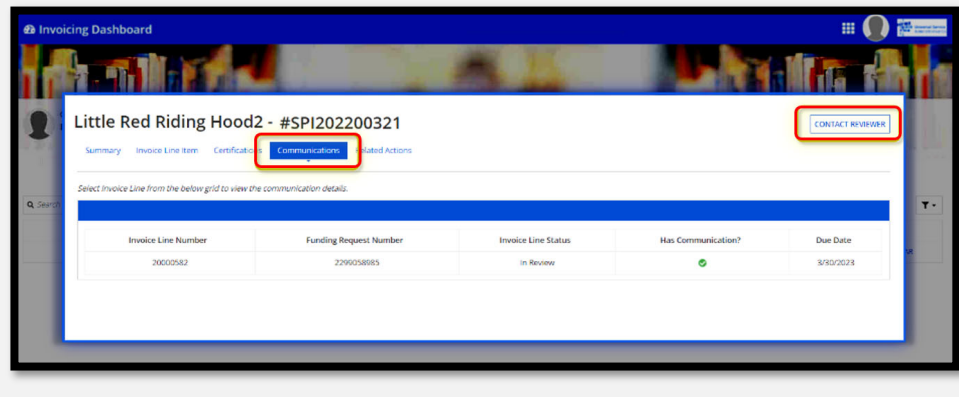